(Bsp. 1: edoc-Nutzungsrechte ohne Creative-Commons-Lizenz)

Originaldokument gespeichert auf dem Dokumentenserver der Universität Basel **[edoc.unibas.ch](http://edoc.unibas.ch/)**

(Bsp. 2: CC BY)

Originaldokument gespeichert auf dem Dokumentenserver der Universität Basel **[edoc.unibas.ch](http://edoc.unibas.ch/)**

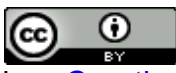

Dieses Werk ist lizenziert unter einer Creative Commons Namensnennung 4.0 **[International Lizenz.](http://creativecommons.org/licenses/by/4.0/)** 

(Bsp. 3: CC BY-NC)

Originaldokument gespeichert auf dem Dokumentenserver der Universität Basel **[edoc.unibas.ch](http://edoc.unibas.ch/)**

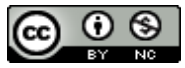

Dieses Werk ist lizenziert unter einer <u>Creative Commons Namensnennung-Nicht</u> [kommerziell 4.0 International Lizenz.](http://creativecommons.org/licenses/by-nc/4.0/)

Oder:

Wählen Sie mithilfe des "License Chooser" die für Sie passende CC-Lizenz und setzen Sie sie nach obigem Muster auf Ihr Titelblatt:

License Chooser:<https://creativecommons.org/choose/?lang=de>